## **Brukerveiledning NTNU – Sjekke om en faktura laget i prosjektmodulen er betalt.**

Det finnes ingen rapporter pr i dag der det er mulig å se om en faktura er betalt, men det finnes en rapport der en kan se om fakturaen ligger som en åpen post i kundereskontroen.

Dersom fakturaen ligger som en åpen post på kundereskontroen er den ikke betalt eller kreditert.

Dersom fakturaen ikke ligger som en åpen post i kundereskontroen er den: **Betalt eller kreditert**

Rapporten ligger i Unit4 under menyen Rapporter - Globale rapporter – Utgående faktura

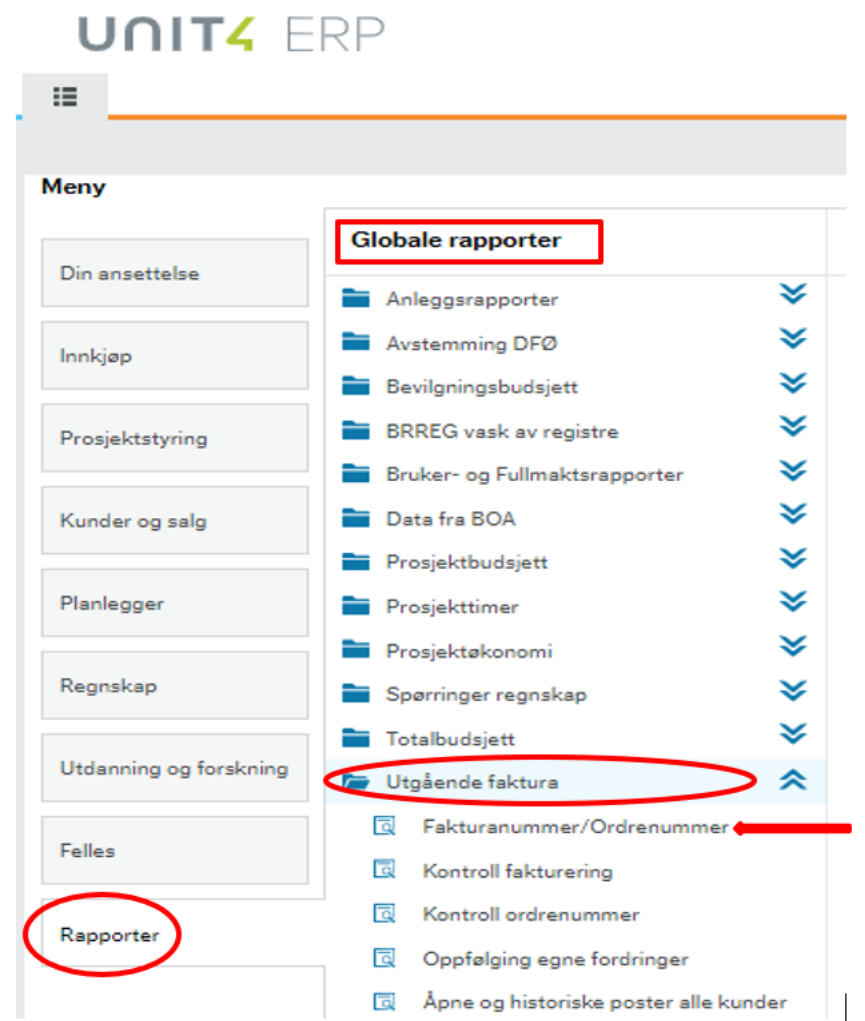

• Fakturanummer/Ordrenummer

## **1. Rapporten Fakturanummer/Ordrenummer**

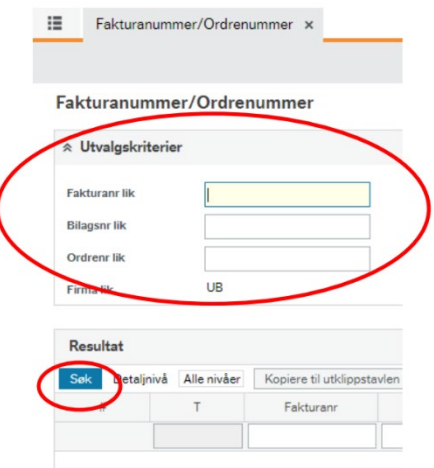

I rapporten kan en ut fra enten fakturanummer eller bilagsnummer søke og få opp aktuell faktura samt se om en faktura er betalt/kreditert.

En kan søke ved å oppgi enten fakturanummer eller bilagsnummer. Legg inn det nummeret du har og trykk på Søk.

Rapporten viser disse opplysningene:

**Fakturanummer Ordrenummer –** ikke aktuelt for prosjektfakturaer **Bilagsnummer Beløp =** Beløpet fakturaen opprinnelig var på **Restbeløp =** Det beløpet som gjenstår for betaling, er beløpet 0,- betyr det at fakturaen er fullt ut betalt eller kreditert **Betalt dato =** Datoen innbetalingen er kommet eller fakturen er kreditert **Kundenummer (T) Kundenr**

## UNIT4 ERP

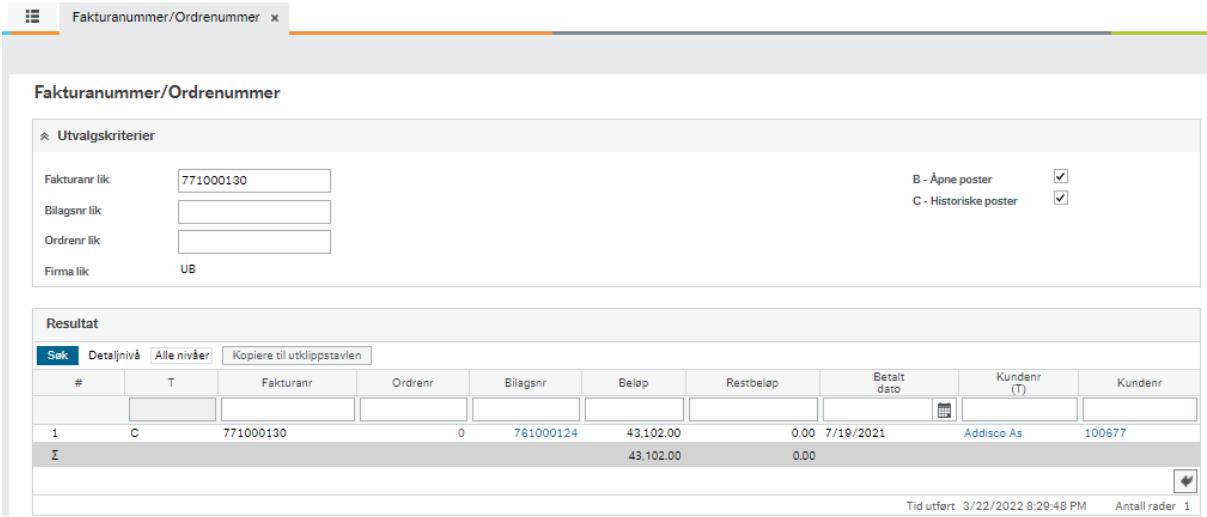

• **Klikker en på bilagsnummer** - vil en kunne se inntektskonteringen på fakturaen. Når en er inne i bilagskontroll bildet kan en ved å klikke på bindersen oppe til høyre kunne se en PDF av fakturaen. NB! Denne er hentet fra dokument arkivet og kan ikke sendes til kunden som kopi av fakturaen, da den ikke er merket som kopi. (bildene er hentet fra UiB)

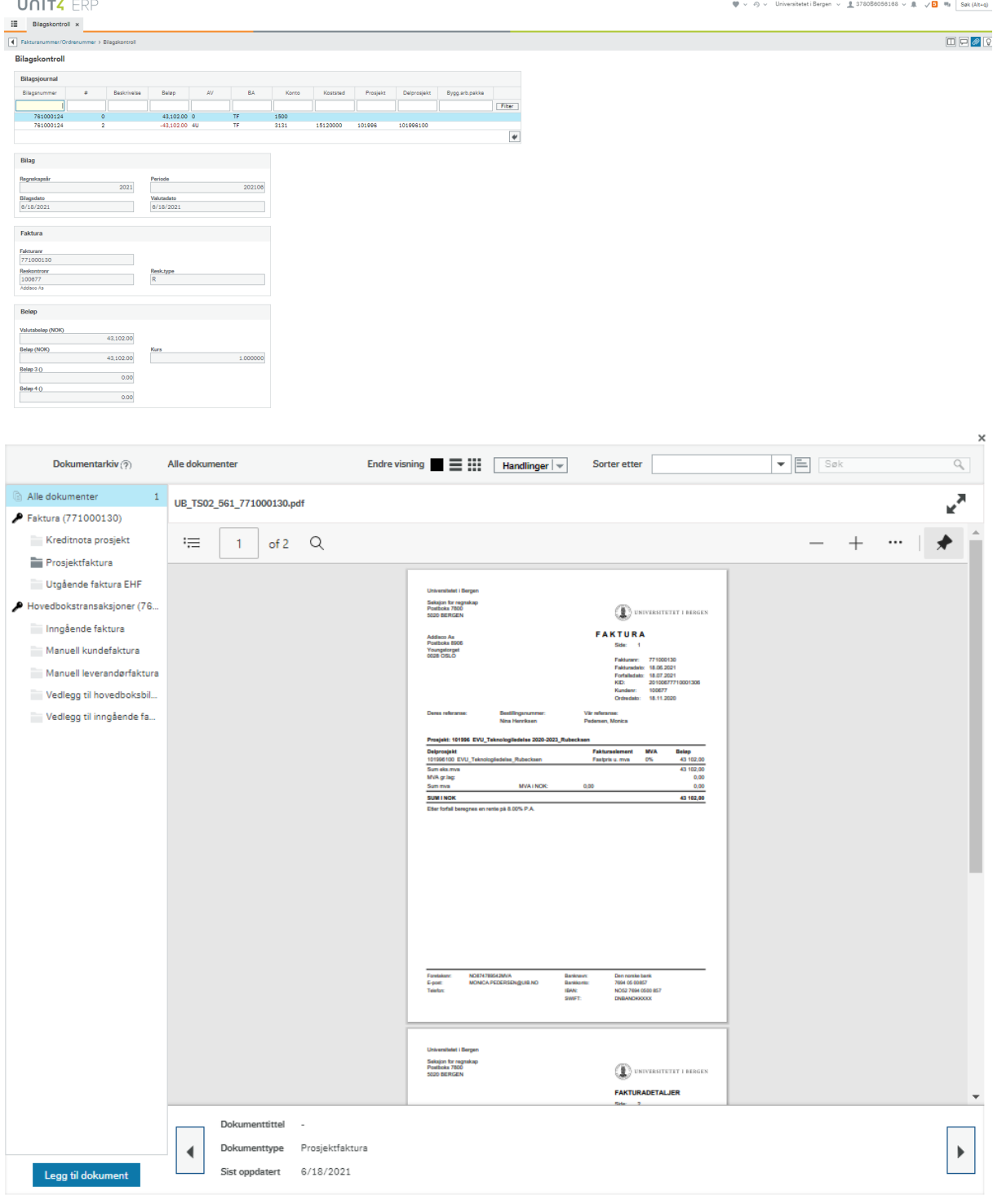